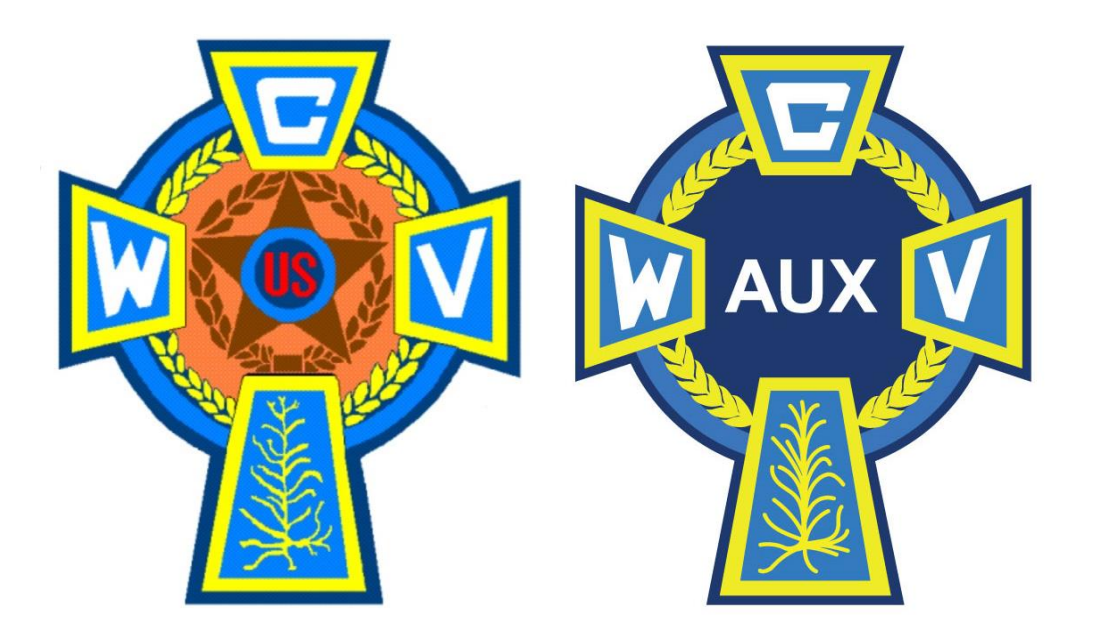

## Using the CWV & Auxiliary Database System **Pamphlet 1**

- How to Register as a User on the Website
- How to Log In to Use the Site Functions

This Instruction Pamphlet will explain how to use the Catholic War Veterans Post & Auxiliary Unit Intranet Database systems (new version) to update your members dues payments.

Each Post and Unit in the nation has a website that contains their Post / Unit database containing a list of all member information for the Post / Unit.

- For CWV Posts website is **http://postXXXX.cwv.org** *(insert your Post number goes where the X's are.)*
- For Auxiliary Units website is **http://auxXXXX.cwv.org** *(insert your Unit number goes where the X's are.)*

To update your database, you must first register as a Member of your website and be granted administrative privileges.

To do this is fairly easy. Open your Post / Unit website and click on **Register** in the upper right hand corner of the page. This is circled in red below.

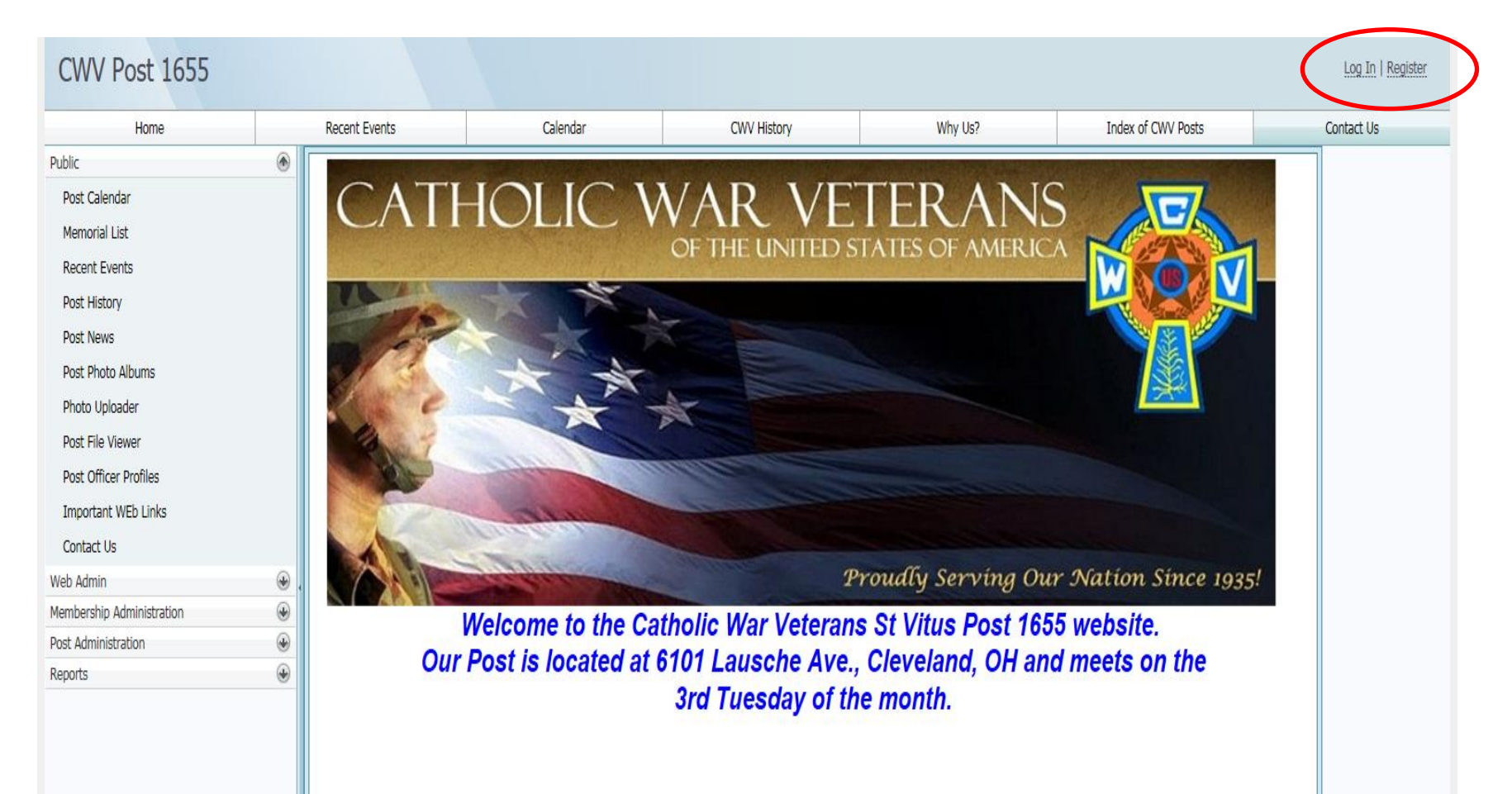

## The screen pictured below will pop up.

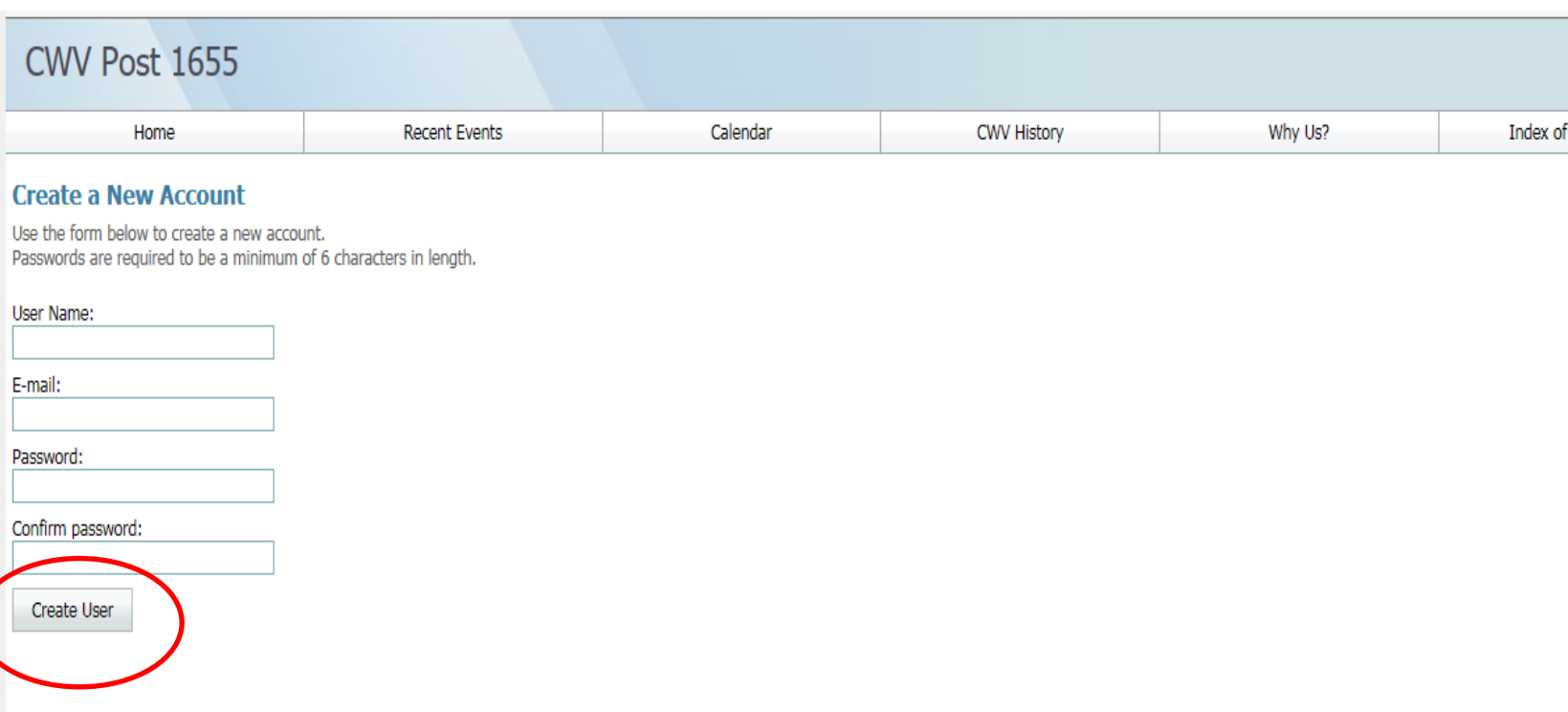

Fill in the information requested in the boxes and hit **Create User.** 

When you are registered, a message will pop up prompting you to go to the Log In page.

## The Log In page is pictured below. Fill in your user name and password and log in.

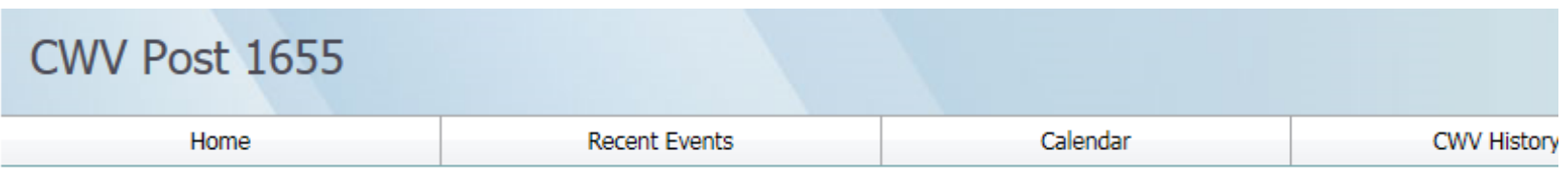

## Log In

Please enter your username and password. Register if you don't have an account.

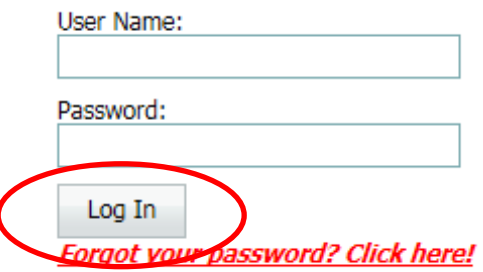

You may want to write down your user name and password somewhere. Your Post or Department Administrator has no access to your password and cannot send it to you if you forget it.

Once you have a response back from your Post or Unit Administrator that you have privileges to update your Post or Unit database, log back onto your website and follow the instructions in any of the Instruction Pamphlets in the Using the CWV & Auxiliary Database System Series.

**With a few clicks of your mouse, you will save hours of time:** 

- **not having to alphabetize members by name, type out each member's name, address, ZIP and type of renewal on many pages of paper forms, as you have had to in the past for a Transmittal.**
- **Not having to type out an Officer Roster every year**